#### **Printed Circuit Board**

**Design, Development and Fabrication Process**

#### This presentation is courtesy of PCB3D.COM

Steve Rose*Printed Circuit Board Design Engineer*

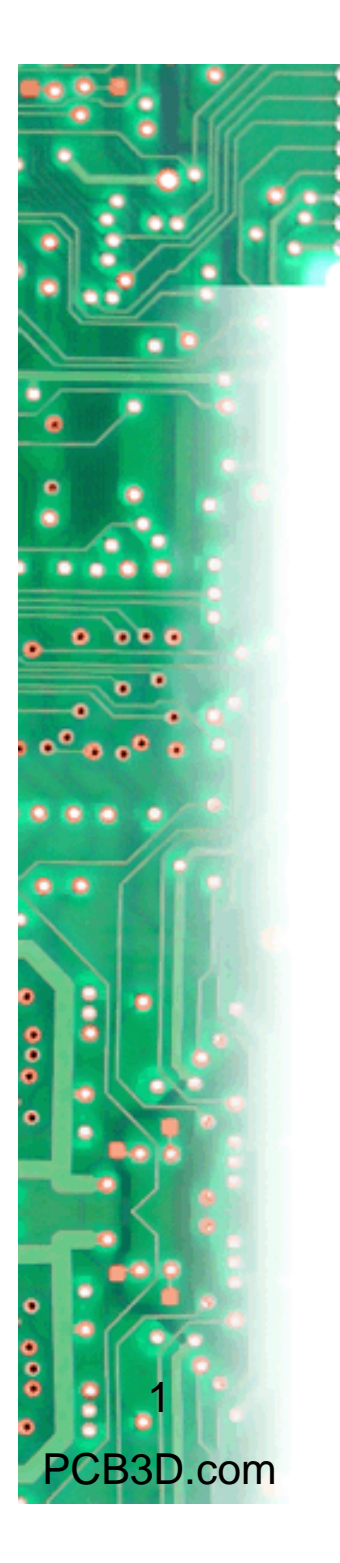

# **Introduction**

#### **PCB 101**

This presentation outlines the printed circuit board design process, and the details required to capture design intent.

These guidelines were created to ensure an error-free robust design that will meet or exceed cost expectations, satisfy fabrication, assembly and test criteria, and conform to form, fit and function requirements.

#### *Design Process Overview*

- $\bullet$ **Concept**
- $\bullet$ Electrical Architect
- $\bullet$ Electrical Component Selection
- $\bullet$ **Schematic**
- $\bullet$ Bill of Materials
- $\bullet$ PCB Library Component Development
- $\bullet$ **Netlist**
- $\bullet$ PCB Netlist Verification
- $\bullet$ Mechanical Inputs
- $\bullet$ Design Requirements
- $\bullet$ PCB Design
- $\bullet$ PCB Design Verification
- $\bullet$ Gerber File Generation
- $\bullet$ PCB DFT / DFM
- $\bullet$ Design Review (Preliminary)
- $\bullet$ Incorporate Design Review and DFT/ DFM Feedback
- $\bullet$ Overlay Output
- $\bullet$ Gerber Analysis and Plotfile Verification
- $\bullet$ Panelize PCB
- $\bullet$ Finalize Gerber Fabrication Package
- $\bullet$ PCB Fabrication

2

 $000$ 

 $\ddot{\bullet}$ 

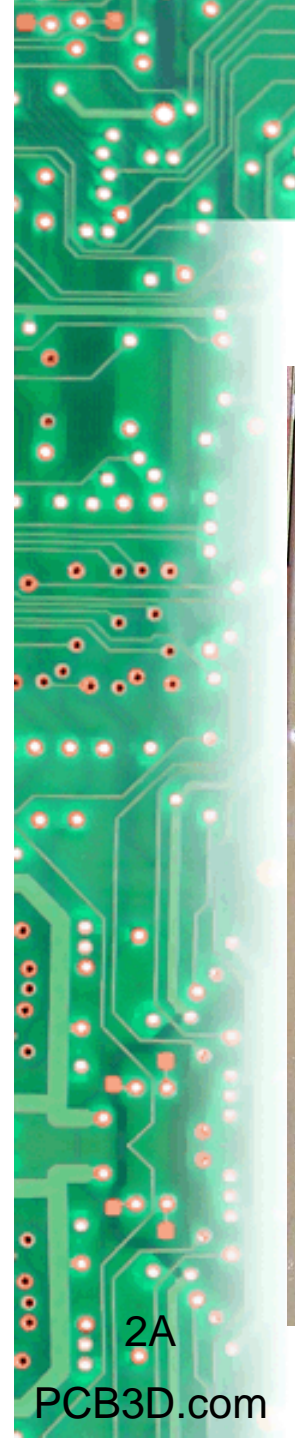

## **~FLASHBACK~**

**Electronics assembly before printed circuit boards.**

Printed circuit boards were not commonly used in consumer electronics until the mid-1950s. This example illustrates a typical electronic assembly of that era.

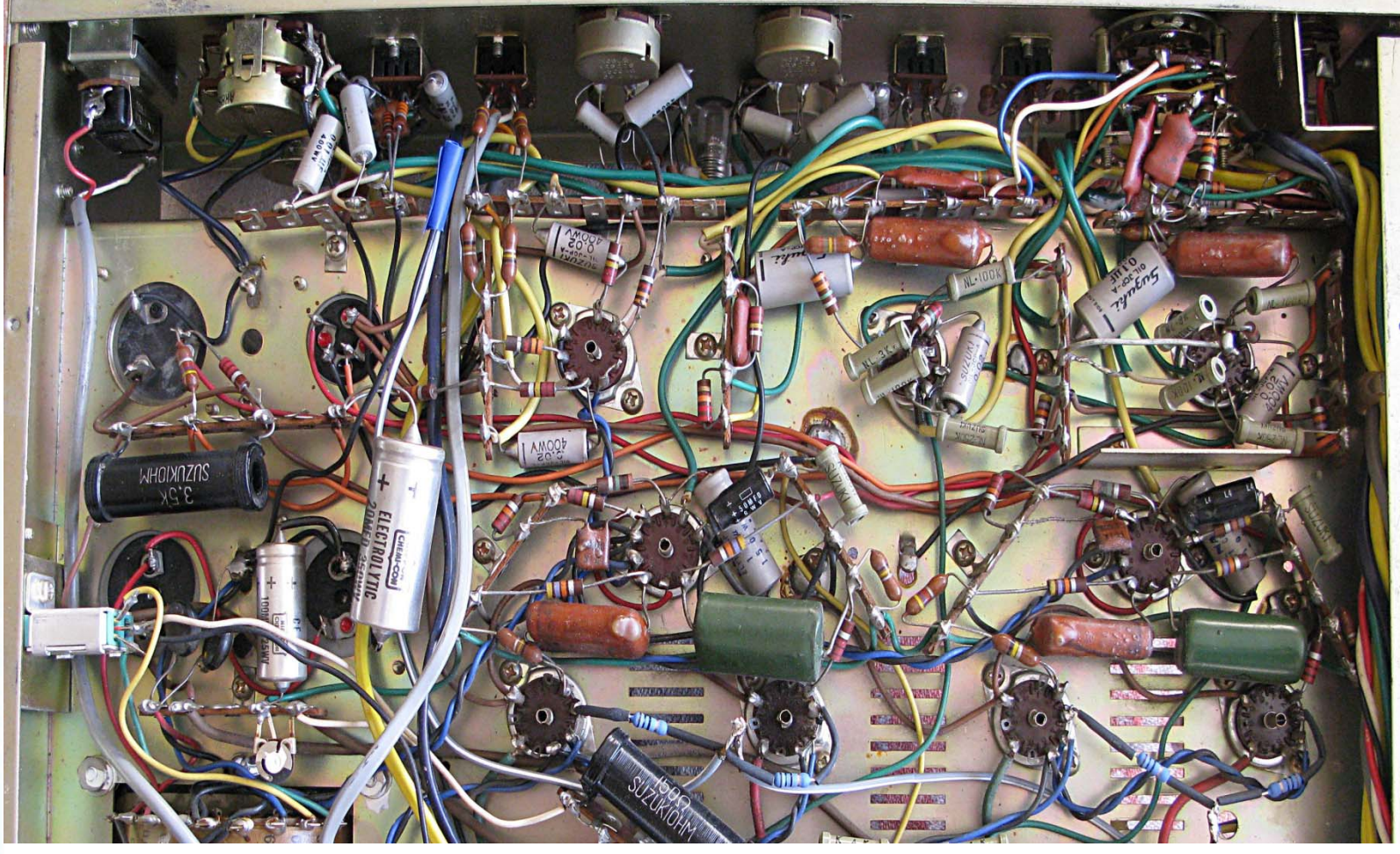

![](_page_4_Picture_0.jpeg)

## **~FLASHBACK~**

**Printed circuit board design tape and stencils.**

Before computer aided design (CAD) systems existed, printed circuit boards were designed with pcb tape, pcb stencils, an Xacto knife, and a lot of patience all while hovering over a light table. Bishop Graphics was the source for these tools of the trade.

![](_page_4_Picture_4.jpeg)

![](_page_5_Picture_0.jpeg)

# **~PROTOTYPE~**

#### **Wire Wrap and breadboard electronics.**

Prior to the printed circuit board, the below examples are just some of the many forms of "prototype" electronics construction techniques that were commonly used.

![](_page_5_Picture_4.jpeg)

![](_page_5_Picture_5.jpeg)

![](_page_5_Picture_6.jpeg)

![](_page_5_Picture_7.jpeg)

![](_page_6_Picture_0.jpeg)

![](_page_7_Picture_0.jpeg)

#### **Electrical Architect**

A fundamental design strategy is developed and an electrical hierarchy is established.

![](_page_7_Figure_3.jpeg)

![](_page_8_Picture_0.jpeg)

#### **Electrical Component Selection**

#### Components that will be used in the electrical schematic are selected and designed.

![](_page_8_Figure_3.jpeg)

![](_page_9_Picture_0.jpeg)

#### **Schematic**

The electrical components are placed in the schematic and net connections established.

![](_page_9_Figure_3.jpeg)

![](_page_10_Picture_0.jpeg)

#### The Bill of Materials is derived from the components that exist in the schematic.

![](_page_10_Picture_30.jpeg)

7

 $001$ 

 $\bullet$ 

c

۰

 $\frac{6}{6}$ 

![](_page_11_Picture_0.jpeg)

# **PCB Component Development**

The components that reside on the pcb are designed from the Bill of Materials. These pcb library parts are captured in the netlist, and consist of a decal and a part name.

![](_page_11_Picture_18.jpeg)

![](_page_12_Picture_0.jpeg)

#### **Netlist**

The netlist is typically an ASCII format generated from the schematic. It contains all components (\*part\*) and connections (\*net\*) required for the pcb design.

![](_page_12_Picture_22.jpeg)

![](_page_13_Picture_0.jpeg)

## **PCB Netlist Verification**

The netlist is imported into the pcb database. If all components and connections from the netlist match the pcb database of library components, they will appear as pictured below. Green indicates all components (\*part\*), yellow indicates connections (\*net\*) to the components.

![](_page_13_Figure_3.jpeg)

![](_page_14_Picture_0.jpeg)

## **Mechanical Inputs**

Mechanical placement strategies are imported into the pcb database in the form of a DXF.

![](_page_14_Figure_3.jpeg)

## **PCB Design Requirements**

The following requirements and specifications are established prior to pcb layout.

- $\bullet$ Customer Specification
- $\bullet$ Electrical Requirements
- $\bullet$ Mechanical Requirements
- $\bullet$ Optical or Data Requirements
- $\bullet$ IPC Requirements

12

.com

- $\bullet$ Packaging Requirements
- $\bullet$ UL, IEEE, Belcore, Telcordia

## **PCB Design Elements**

The process and strategies used to design the pcb are typically executed in the order outlined below.

- Import any Mechanical Constraints (DXF)
- $\triangleright$  Create the Board Outline
- **► Create Cutouts and Keepouts**
- **► Place Component and Hardware Holes**
- Configure PCB Design Rules, Constraints and Preferences
- Define Layer Definitions, Vias and Padstacks
- Import the Schematic Netlist
- ▶ Place Components
- **► Route Traces**
- Create Copper Pour areas
- Create Copper Planes
- Define and Implement Test Strategy
- Implement Design Rules Check and Verification
- Orient Silkscreen Reference Designators and Text
- Orient Assembly Drawing Reference Designators and Text
- Dimension PCB and Define Fabrication Drawing
- Create Assembly and Fabrication Drawings
- **► Build and Generate Gerber and Drill Files**
- **► PCB Fabrication**

13

PCB3D.com

# **PCB Design: Keepouts**

The silkscreen dxf is imported from the mechanical design (blue). The board outline is created in the pcb database (orange). Holes and cutouts are manually added (filled cyan circles). Keepout areas are created (green and red cross-hatched areas).

![](_page_17_Figure_2.jpeg)

14

 $000$ 

![](_page_18_Picture_0.jpeg)

# **PCB Design: Components**

Components from the netlist are dispersed and grouped according to function. The components are then manually placed inside the pcb outline.

![](_page_18_Figure_3.jpeg)

#### **PCB Design: Placement**

Components are placed within the pcb board outline. Keepouts, cutouts and holes must be avoided.

![](_page_19_Figure_2.jpeg)

16

 $0 0 0 0$ 

 $\bullet$ 

 $\frac{1}{2}$ 

B3D.com

## **PCB Design: Routing**

All connections (nets) require trace routing. The red lines are completed trace connections. The yellow lines represent unrouted traces or nets. Plane connections are created with a via or direct connection to a copper area. Trace routing may consist of component to component or component to plane connections.

![](_page_20_Figure_2.jpeg)

17

 $\bullet\quad \bullet\bullet\circ$ 

![](_page_21_Picture_0.jpeg)

# **PCB Design: Copper**

Copper areas are created (red) and poured over vias (white circles) and solder pads (violet). Copper areas are then assigned a net name that matches with the appropriate net connection.

![](_page_21_Picture_3.jpeg)

![](_page_22_Picture_0.jpeg)

## **PCB Design: Plane**

The copper planes are created, split and defined according to the design rules and net requirements for each layer. Thermal and non-thermal connections are placed accordingly.

![](_page_22_Figure_3.jpeg)

#### **PCB Design: DFT**

Design for Test involves placement of test points into the completed pcb. Two types of test points are used. Flying Probe (FPT) and In Circuit (ICT). DFT analysis is executed and test points are audited for compliance and testability.

![](_page_23_Figure_2.jpeg)

20

## **PCB Design: Verification**

The pcb is complete and must be verified for design rules compliance. Verification includes clearance checks, net and copper connectivity, net and copper plane connectivity, duplicate nets, layer to layer connectivity, design rule violations, DFM and test points. In this example, the yellow circles indicate <sup>a</sup> clearance violation (copper to board edge).

![](_page_24_Figure_2.jpeg)

21

 $\ddot{\bullet}$ 

**DDC** 

![](_page_25_Picture_0.jpeg)

#### **Gerber Files**

Gerber files are created to enable plotting of the individual design file elements. Depending on their function, each Gerber file is compiled as an individual electrical layer, process or design reference.

#### Typical Gerber File Structure

- Electrical Design Layers
- Silkscreen
- Solder Mask
- Solder Paste
- Fabrication Drawings
- Assembly Drawings
- Aperture Files
- Drill Files
- Netlist
- X-Y Placement Data

![](_page_26_Picture_0.jpeg)

#### **Gerber Files**

This is a typical Gerber file design menu. From this menu, design data can be manipulated to any number of conditions to achieve the desired results.

![](_page_26_Picture_20.jpeg)

![](_page_27_Picture_0.jpeg)

## **Gerber Files: Electrical Layers**

These Gerber files are processed to create each electrical layer (internal and external) that will ultimately be finished in copper on the pcb.

![](_page_27_Figure_3.jpeg)

![](_page_28_Picture_0.jpeg)

#### **Gerber Files: Silkscreen**

This file will create the stencil that will be used to apply the silkscreen (ink) to the pcb. The Silkscreen is for component reference, identification and labeling. The Silkscreen exists on the outer layers.

![](_page_28_Figure_3.jpeg)

![](_page_29_Picture_0.jpeg)

## **Gerber Files: Solder Mask**

The solder mask will expose solderable areas and protect the pcb by covering all copper elements. The Solder Mask minimizes solder bridges. In this example, the Gerber file was created as a negative. Areas in red will not be covered with mask. The solder mask exists on the outer layers.

![](_page_29_Picture_3.jpeg)

# $001$  $\ddot{\phantom{a}}\phantom{a}\phantom{a}\phantom{a}$ 27.com

#### **Gerber Files: Solder Paste**

This file will be used to create a solder paste stencil. Prior to the board assembly, the stencil will be used to apply solder paste directly to the pads on the pcb (areas in yellow). Once the solder paste is applied, surface mount components can be placed and soldered.

![](_page_30_Figure_3.jpeg)

#### **Gerber Files: Fabrication Drawing**

This file will be created to display all mechanical and fabrication design parameters of the pcb. Parameters include layer stackup, board thickness, tolerance, drill file, copper weight, dimensioning, and applicable design standards .

![](_page_31_Figure_2.jpeg)

28

 $0<sub>0</sub>$ 

 $\ddot{\bullet}$ 

#### **Gerber Files: Fabrication Details**

Pcb manufacturing details include drill size, plating, drill location information, electrical layer stackup, board thickness, slots, cutouts and tolerance.

![](_page_32_Figure_2.jpeg)

29

 $000$ 

 $\ddot{\bullet}$ 

ō

![](_page_33_Picture_0.jpeg)

## **Gerber Files: Assembly Drawing**

#### Identifies location and orientation of the electronic components to be placed.

![](_page_33_Figure_3.jpeg)

![](_page_34_Picture_0.jpeg)

This listing defines the shape of individual elements on the pcb.

 $\mathbf I$ 

![](_page_34_Picture_35.jpeg)

31

 $000$ 

 $\ddot{\bullet}$ 

c

 $\frac{1}{2}$ 

# **Gerber Files: Drill Files**

CNC drill parameters used on the pcb fabricators system to drill and route the pcb.

![](_page_35_Picture_16.jpeg)

![](_page_35_Figure_3.jpeg)

#### **Design Review Process: DFT/DFM**

(Preliminary and Final Design Review Audit)

- $\bullet$  The Preliminary PCB Design is presented and scrutinized by Manufacturing, Test, Reliability, Electronics and Mechanical Engineering.
- $\bullet$ DFM/DFT feedback is reviewed and validated.
- $\bullet$ Design Guidelines are reviewed and verified.
- $\bullet$ Cost considerations are addressed.
- $\bullet$ Manufacturing and assembly process are reviewed.
- $\bullet$  A final PCB Design review will present all actions from the Preliminary Design Review.
- $\bullet$ Gerber files are analyzed and design intent validated.
- $\bullet$ Mechanical and PCB files are overlaid and verified.
- $\bullet$ Gerber data files are created.
- $\bullet$ The PCB Design is released.

33

PCB3D.com

![](_page_37_Picture_0.jpeg)

# **PCB DFT / DFM: Analysis**

To ensure a cost effective, robust design, prior to the release of the pcb, the design is sent to the PCB Manufacturer for post-processing feedback.

![](_page_37_Picture_19.jpeg)

![](_page_38_Picture_0.jpeg)

# **Design Review Process**

(Final Review) Incorporate Design Review Notes and DFT/ DFM Feedback.

#### Interface Board PCBA Final Design Review.

- Attendees: Lori Karl, Steve Rose, Scott Stewart, Lloyd Newfield, John Lodge, Jim McLaren, Jody Baron
- 1.Confirm final mechanical overlay check with Jody. (Complete)
- 2.VOA requirements have been removed. (Complete)
- 3. Scott to contact Fab house regarding modified soldermask opening on 9pin BGA. (Complete)

#### Interface Board PCBA Preliminary Design Review

Attendees: Rich Riddle, Jim McLaren, Scott Stewart, John Mansfield, Steve Rose, Lloyd Newfield, Jody Baron

- 1. Lloyd to provide part numbers to Rich on EDVT parts which are planned to be NOPOP'ed at assembly, but need to be installed for EDVT testing by Rich's group. Lloyd to provide part numbers and target quantity to Rich.
- 2. Jody will lower ribs on new base under J7 (flex connector) to prevent shorting base to pads or vias. Rib to be removed under J6. Middle rib will be lowered  $.040$ ", to clear pads of J7.

![](_page_39_Picture_0.jpeg)

### **Overlay Output**

#### The Mechanical and PCB database is merged and the design intent is validated.

![](_page_39_Figure_3.jpeg)

#### **Gerber Analysis and Plotfile Verification**

The Gerber files are imported into the Gerber editor for analysis.

![](_page_40_Picture_2.jpeg)

37

 $^{\circ}$   $^{\circ}$   $^{\circ}$   $^{\circ}$ 

۰ ۰

 $\ddot{\bullet}$ 

c

۰

 $\frac{1}{2}$ 

![](_page_41_Picture_0.jpeg)

# **PCB DFT / DFM: Panelization**

To facilitate electronic assembly, a panel is created around the pcb.

![](_page_41_Figure_3.jpeg)

## **Finalize Gerber Fabrication Package**

All PCB related design data is zipped up for release to the PCB fabricator.

- $\bullet$  Fabrication Package
	- $\mathcal{L}_{\mathcal{A}}$ Gerber Files of Each Layer
	- $\mathcal{L}_{\mathcal{A}}$ Aperture Files
	- Drill Files
	- Netlist files
	- ASCII Files
	- $\mathcal{L}_{\mathcal{A}}$ Fabrication Drawings
	- $\mathcal{L}_{\mathcal{A}}$ Assembly Drawings
	- $\mathcal{L}_{\mathcal{A}}$ Layer Drawings
	- X-Y Placement Data
- $\bullet$ Design Release

39

.com

![](_page_42_Picture_92.jpeg)

**PCB Basics**

#### Basic PCBs comprise a rigid sheet of epoxy-impregnated fiberglass material within copper sheets affixed to one or both sides. This is known as copper clad. In multilayer boards (those with more than two copper layers), a piece of material called prepreg is placed between core layers.

 $\bullet$ 

40

 $0<sub>0</sub>$ 

![](_page_43_Figure_2.jpeg)

**PCB Basics (continued)**

- $\bullet$  The outer copper surface of the PCB must be processed to form circuit paths, or traces, that make the connections between components. Analogous to wires, the traces are formed using a photolithographic process. In that process, the copper layers are treated with chemical etching that removes unneeded portions of the copper, leaving only the traces and pads required for component soldering.
- $\bullet$  Pads can be fabricated in many shapes and formats. Components are typically attached to these pads as surface mount, through hole, or both. After photolithography is completed, the board is drilled and through holes are plated.

41

PCB3D.com

![](_page_45_Picture_0.jpeg)

**Process**

For multi-layer designs, the first step is to print etch the inner layers. Each inner circuit is transferred to the copper panel using photographic dry film. The film is hot-roll laminated onto the copper panel. The film tooling is exposed onto the panel typically using a 5 kilo Watt light source. The panels are put through a series of vertical conveyors containing various wet processing chemicals. First, the exposed film on the panels is developed, then the exposed copper (no film on it) is etched away and finally the remaining film is stripped off resulting in bare copper circuits on laminate. This process usually takes about three hours.

The inner layers are then pinned in a stack with thin sheets of epoxy glass pre-preg which separates the copper layers. The outer layers are made with a foil of copper. The stack is pinned between two heavy metal plates creating a "book." This book is put in a hydraulic/heated press for about two hours at 350 degrees F. The hydraulic pressure is approximately three tons.

![](_page_46_Picture_0.jpeg)

**Process (continued)**

Once pressed, these panels look just like double sided laminate and are ready for drilling. For double-sided panels, drilling is the first process. The panels are pinned to the table of a CNC drill. The drill program is loaded, and the proper drill bit sizes are loaded into the auto-tool-change holders. A typical load size is 15 panels up. The panels are then deburred after drilling. This process usually lasts anywhere from 30 minutes to two hours.

Electroless copper is next. In order to put a thin (0.000025") coat of copper inside the drilled holes, there is a series of chemicals required to condition, clean, and activate the surface inside the holes. The panels sit in a blue liquid of suspended copper for about 45 minutes; the entire process takes about two hours.

Primary image (i.e., the top & bottom layers) is applied using dry film plating resist, as before with the inner layers. It is developed, and then it goes into a copper plating procedure. The panels are cleaned and activated chemically, then connected to a rack inside a large volume of copper solution.

![](_page_47_Picture_0.jpeg)

**Process (continued)**

At 25 amps/square foot of copper, the panels are electro-plated for about one hour to achieve one ounce of copper in the holes and on the surface. Next, tin is plated on top of the copper. (During the entire time, the dry film (plating resist) is on the panels to prevent plating where there are no circuits.)

After plating, the dry film plating resist is stripped off the panel leaving exposed copper. This copper is chemically etched off the panel leaving only the tin over copper circuitry. Next, the tin is stripped from the panel leaving bare copper circuits.

Solder Mask is applied directly over the bare copper. Liquid Photo Imageable (LPI) Solder Mask is flooded onto the panel using a screen. It is then tack dried in a convection oven. The panel is aligned to the Solder Mask tooling film using registration pins and then exposed in a 5 kW light source for about  $20$  seconds. The panel is then developed to remove LPI Solder Mask from the pads and holes. Finally, the panel is baked to cure the remaining mask to its permanent state. The total LPI time is about two hours.

![](_page_48_Picture_0.jpeg)

**Process (continued)**

Legend ink (silkscreen) is screened onto the panel using a screen stencil, which is photographically made from the Legend film work. The panel is cured in a convection oven to complete the screening process in about an hour.

Next, the panel is put through a Hot Air Solder Leveler (HASL) in order to put solder on the pads and in the holes. It consists of a flux tank, a solder tank at about 360 degrees F, and air knives to blow out the holes.

The CNC routing is the final step to the pcb fabrication process. The panels are pinned to a backup material. The CNC program is loaded into memory, and a router bit is placed in the tool changer. Normally, an 0.093" size bit is used. The parts are routed out individually. Gold fingers, if present, are then beveled.